Инструкция к программе Chess mate 2.

Скачав и распаковав файл Chess\_mate\_2.zip, мы получим в папке следующие файлы: **chess\_mate\_2\_(editor), chess\_mate\_2\_(generate), chess\_mate\_2\_(reader), run\_setting**.

Для начала запустим программу решения заданий — **chess\_mate\_2\_(reader).** Если в базе программы имеются нерешенные задачи, то откроется следующая не решенная задача. Если запускаем впервые, то откроется первая задача.

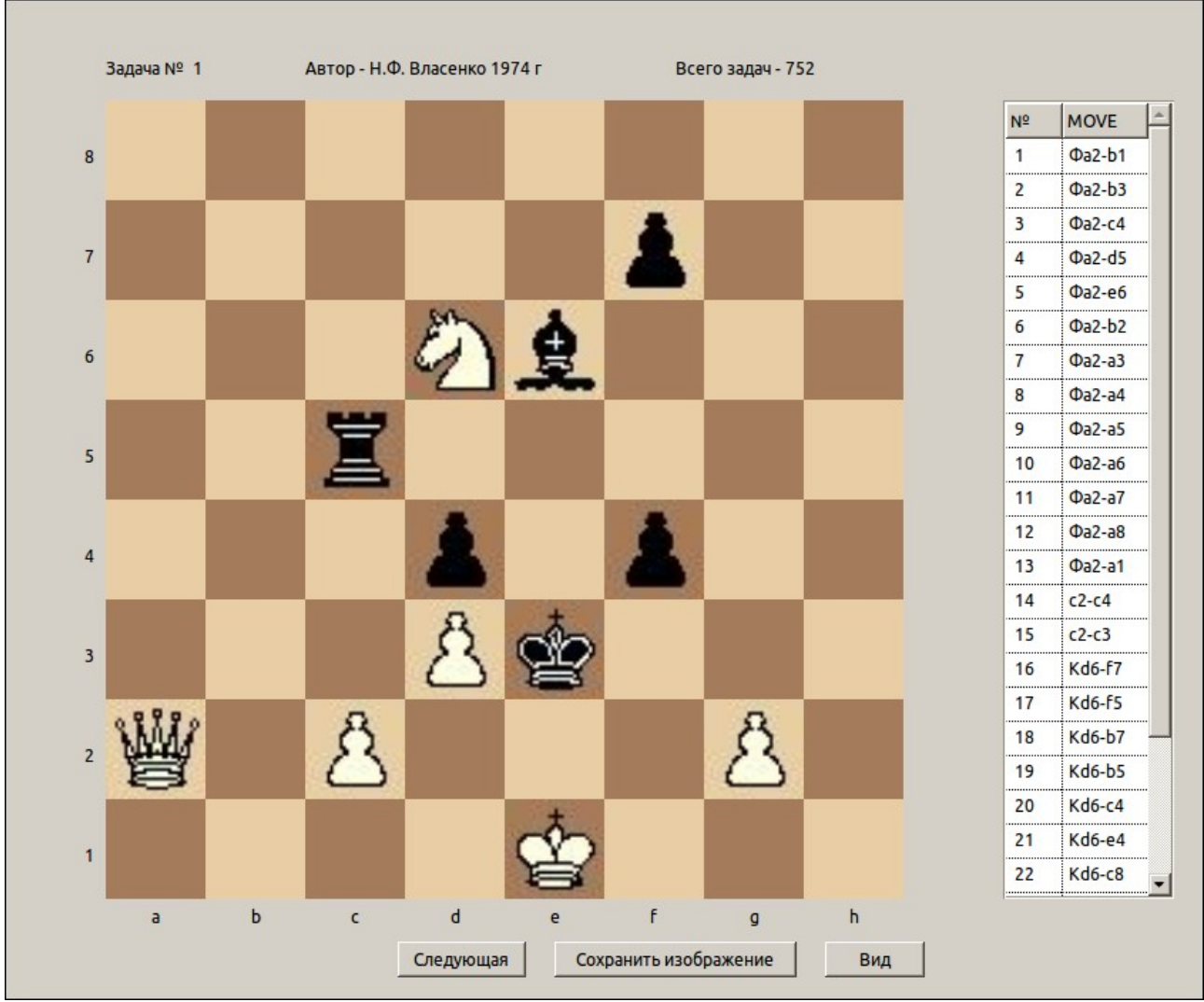

Вверху показывается информация об текущей задаче: ее номер и автор, а также количество задач в базе программы. Справа показывается список возможных ходов. Внизу можно использовать некоторые опции. Если задача трудна для вас, то можно попробовать решить следующую. Можно также изменить вид доски и фигур на классический черно-белый. Так как нашим заданием является поставить белыми мат в 2 хода, следовательно делаем первый ход белыми. Выбираем левой кнопкой мыши фигуру которой будем ходить, а затем нажимаем на поле, куда хотим ее поставить. Если ход возможен то он будет выполнен. Например ходим пешкой с2-с4, чтобы поставить мат ферзем на е2.

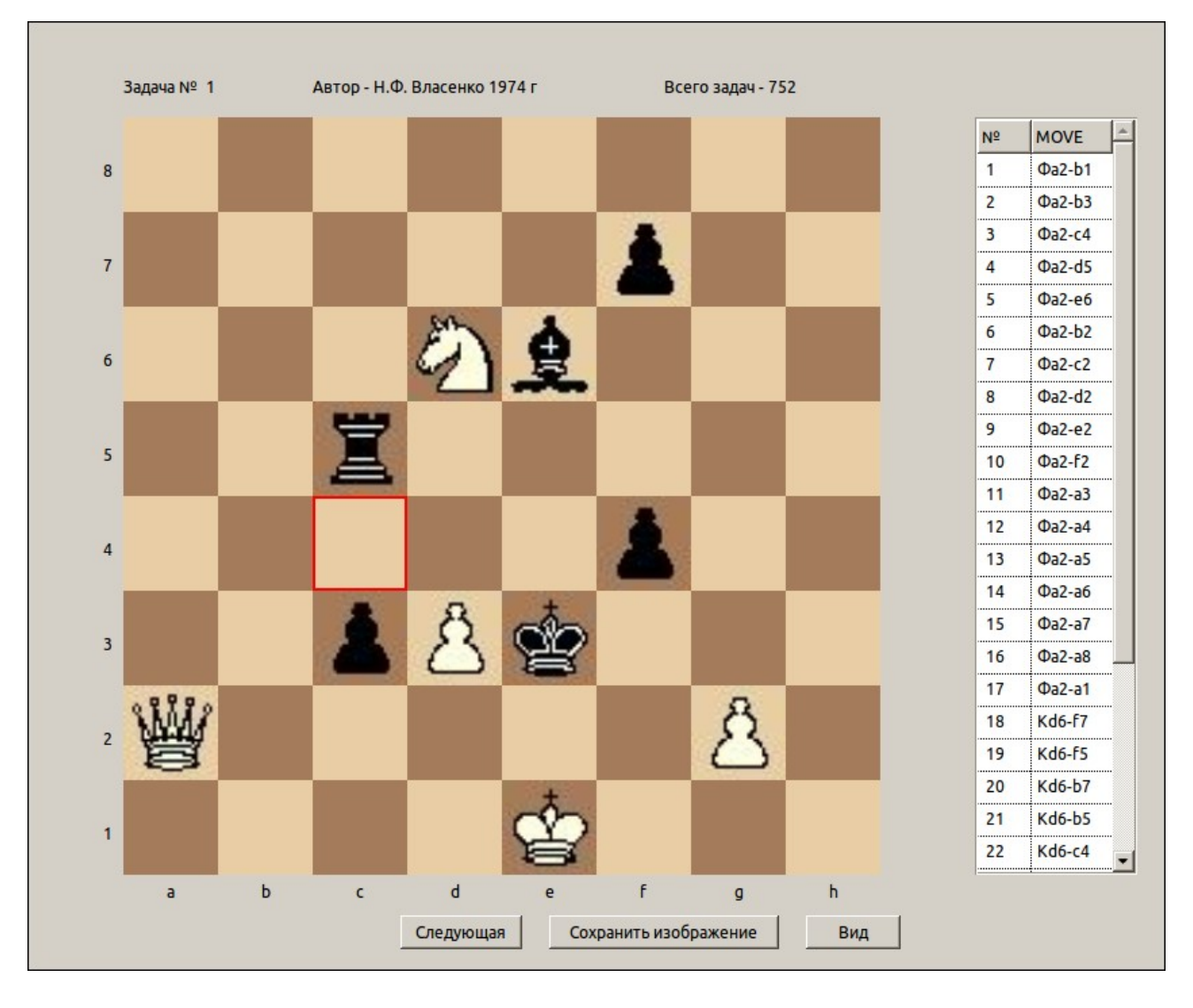

Черные берут на проходе, открывая поля отхода для короля. Теперь мат не получается. Но чтобы вернуть позицию обратно, необходимо обязательно сделать второй ход — любой. Затем позиция вернется в начальную и можно повторить попытку снова. После успешного решения задачи, откроется следующая. И так пока не решим все задачи. Если закрыть программу, то при запуске вновь появится последняя нерешенная задача. Думаю с этой программой все ясно. Переходим к следующей.

Запустим программу — **chess\_mate\_2\_(editor).** Она позволяет редактировать и добавлять задачи в базу программы, а также с ее помощью можно решать 2-хходовки. Однако программа не может решать задачи начинающиеся с рокировки. Если решения нет, то вполне возможно это рокировка. Итак, после запуска программы открывается редактор и самая первая задача в базе.

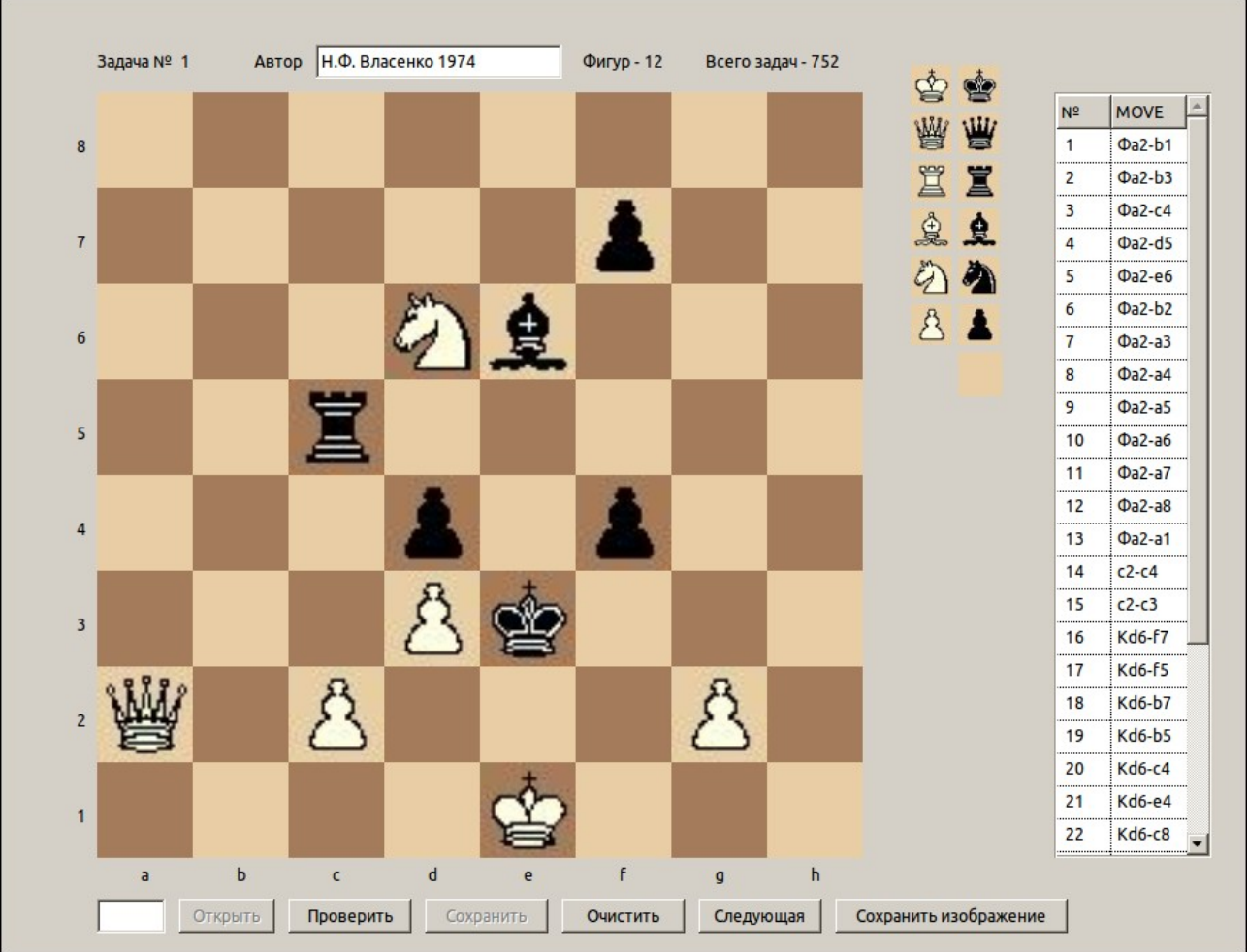

Интерфейс редактора прост. Вверху мы можем изменить данные об авторе задачи. Внизу в пустом поле мы можем ввести номер любой задачи и открыть ее нажатием на кнопку Открыть.

Чтобы очистить доску и начать вводить новую задачу нажмите на кнопку Очистить, а затем расставляйте фигуры выбирая их изображения справа и выбирая на доске поля для их размещения. После того, как фигуры расставлены, нажимаем кнопку проверить. Программа вычисляет правильность решения задачи.

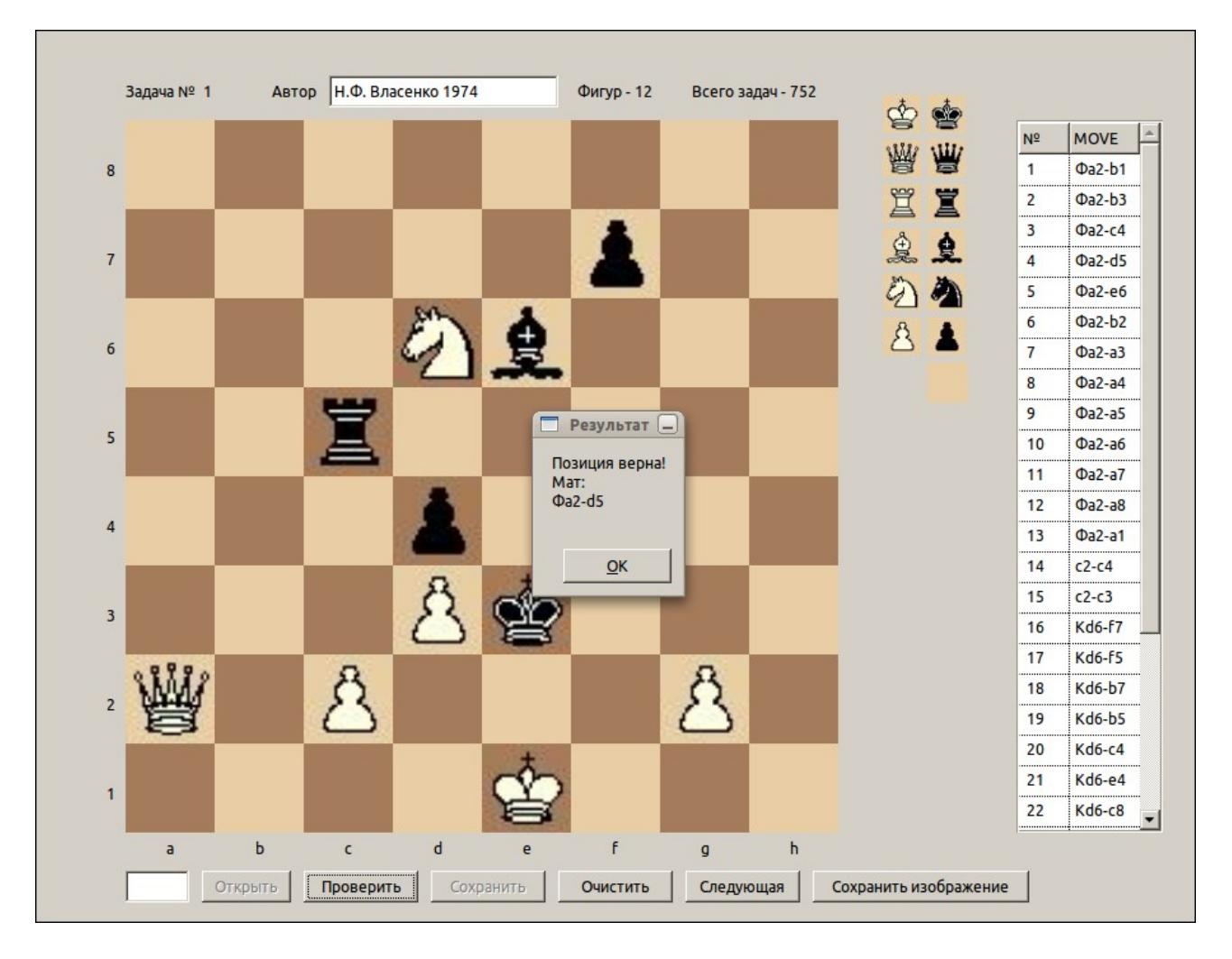

Если все прошло успешно, то загорится кнопочка — Сохранить. Жмем ее и новая задача будет сохранена. Чтобы ввести новую задачу, снова нажимаем — Очистить. Убрать любую фигуру с поля можно если выбрать справа изображение пустого поля, а затем нажать на удаляемую фигуру. Надеюсь, все понятно.

Идем дальше. Запускаем программу - **run\_setting**. Эта программа для настройки другой программы — генератора задач (**chess\_mate\_2\_(generate)**).

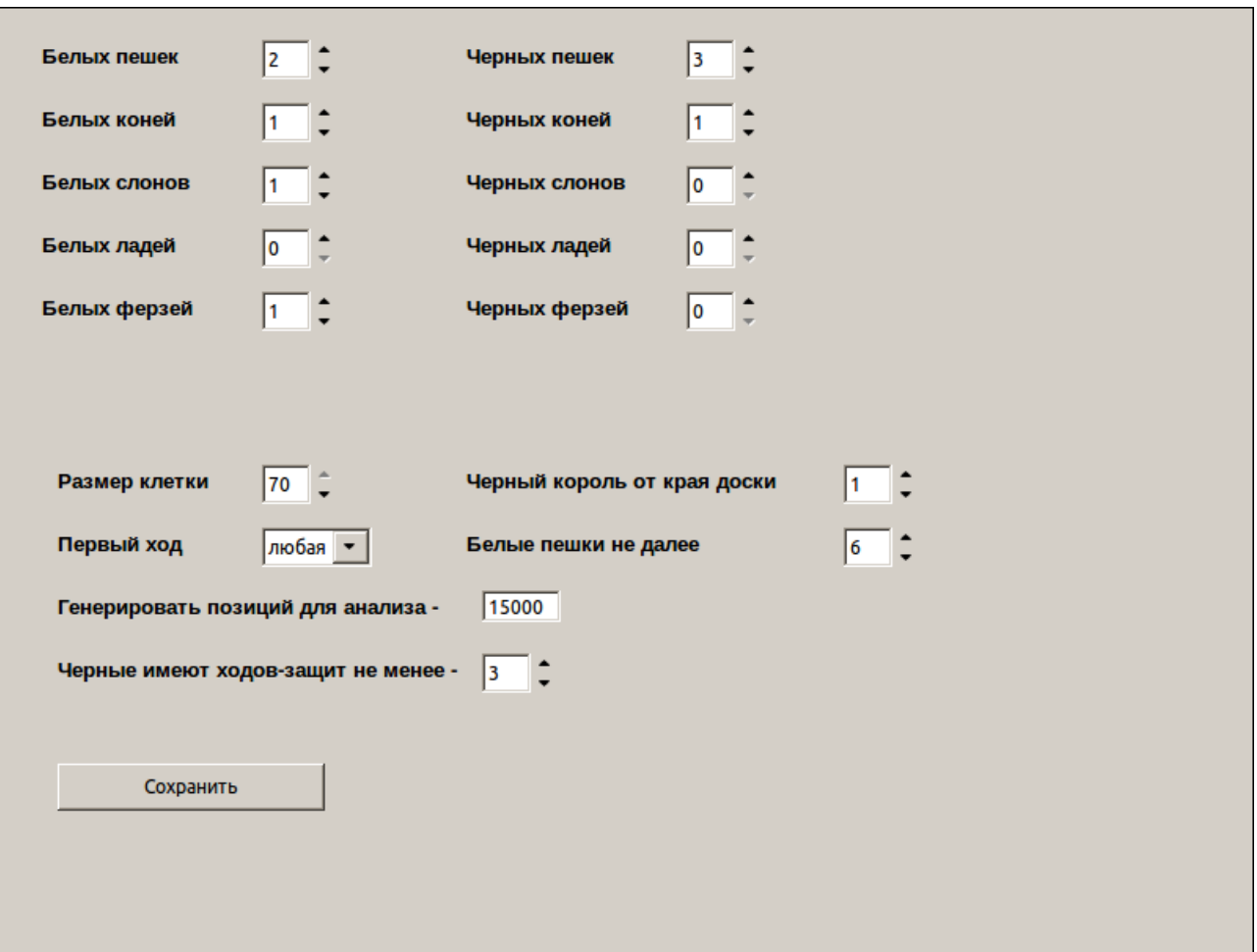

Доступны следующие возможности:

Настройка максимального и разного количества фигур для белых и черных. Например можно выбрать до 10 ферзей у белых и 10 ферзей у черных!

Менять размер клеток шахматной доски (только в меньшую сторону).

Выбирать какая фигура будет ходить в задаче первой. Например — король.

Выбирать расположение черного короля от края доски к центру. Значение — 0, позволяет черному королю находиться на краю доски в начальном положении генерируемой задачи. Значение — 3, отгонит короля на 3 клетки от края доски, то есть в центре доски (там мат поставить труднее).

Можно задать положение белых пешек чтобы они находились на своей территории — не делее 4 линии, или могли превращаться в фигуры — 7 линия.

Можно задать количество возможных ходов-защит (после первого хода белых). Если у черных будет всего один ход, то задачу даже решать не надо. Чем больше возможных защит у соперника, тем интереснее и сложнее задача.

Опция - **Генерировать позиций для анализа**, актуальна для слабых компьютеров, чтобы программа не нагружа компьютер на 100%. После того как генератор проверит заданное количество задач, он сделает паузу на 10 секунд, чтобы дать процессору охладиться, и освободить немного ресурсов пользователю. Для сильных компьютеров можно вписать любое большое количество. Применяем изменения нажав на кнопку — Сохранить.

Теперь мы можем запустить генератор задач — **chess\_mate\_2\_(generate).**

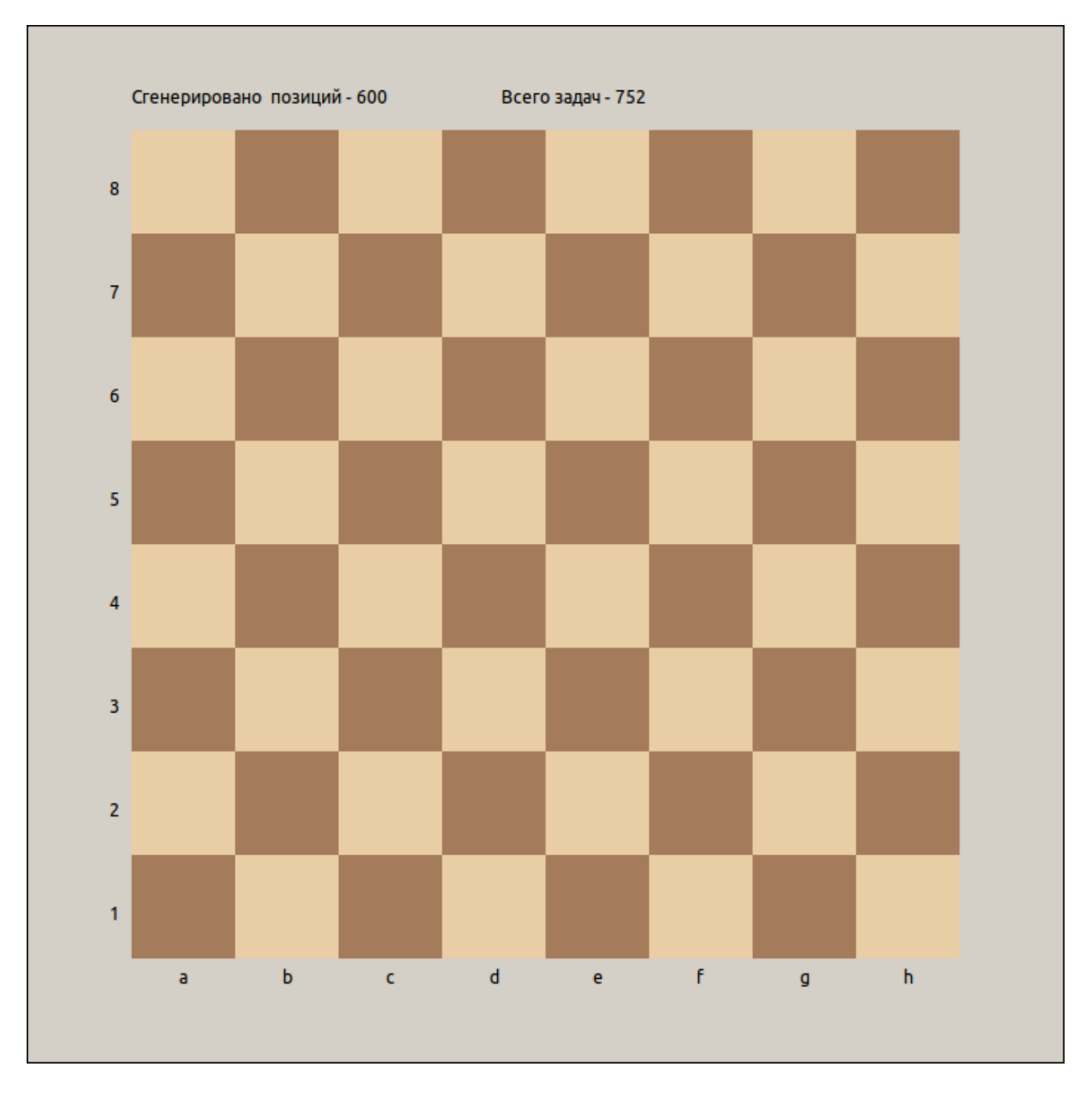

И ждать пока компьютер обнаружит задачи случайной генерацией позиций, в соответствии с заданными настройками. Новые задачи будут дополняться в базу автоматически. Это будет видно по изменяющемуся числу задач вверху. Начинать конечно лучше с небольшого количества фигур. Например: 2 пешки 1 конь и слон + ладья — у белых, и несколько пешек у черных. После завершения, закрываем программу и можем в редакторе **chess\_mate\_2\_(editor)**, посмотреть новые задачи и их решения.

Если что не понятно, пишите не стесняйтесь.

Буду также благодарен если обнаружите ошибки в программах и сообщите.